# **O** Paiement factures internet >interfacé avec Fushia >permet de régler les factures par Carte bancaire

# **Sommaire**

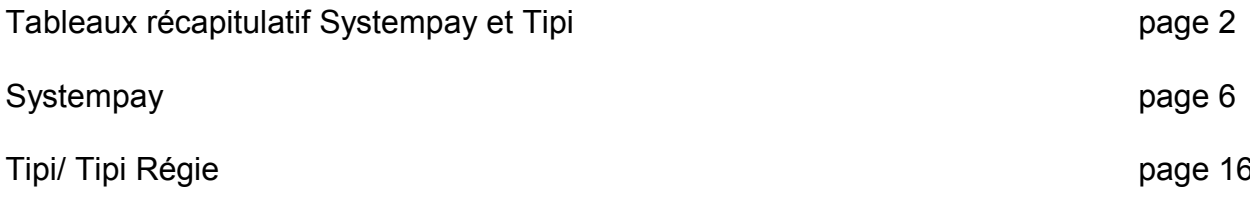

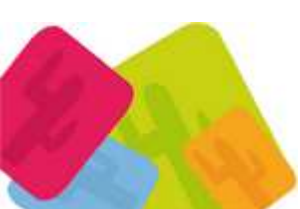

- Parents Services 2015 éd 28042015- Page 1 sur 21 MEZCALITO, Sarl Scop 32 allée Henri Frenay 38000 Grenoble Tél : 04 76 01 03 91 Fax : 04 76 25 77 63<br>www.mezcalito.fr SIRET : 49130725200024 APE : 6311Z TVA Intra-communautaire: FR75491307252

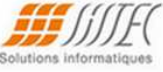

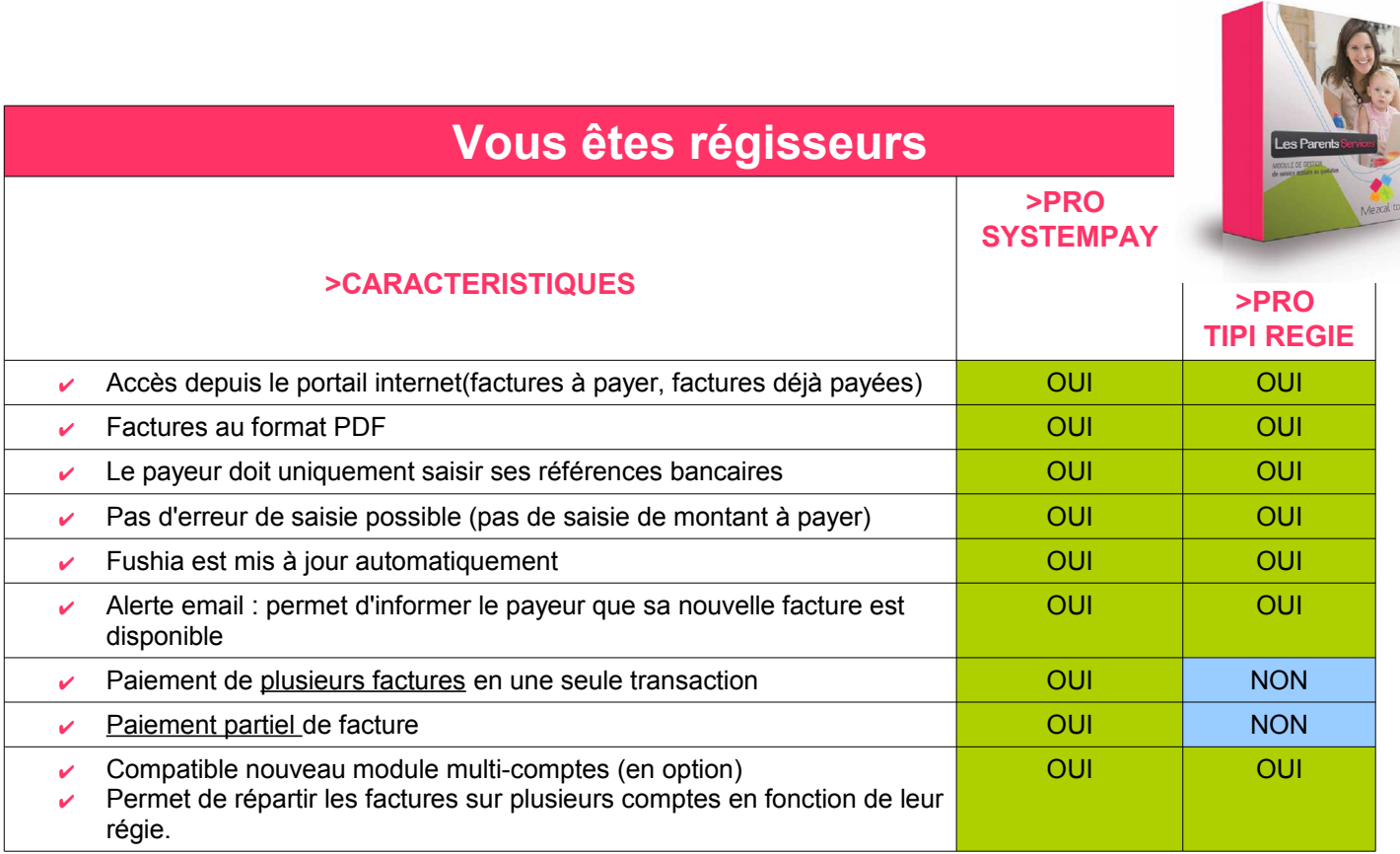

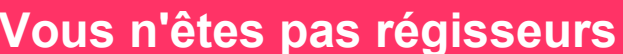

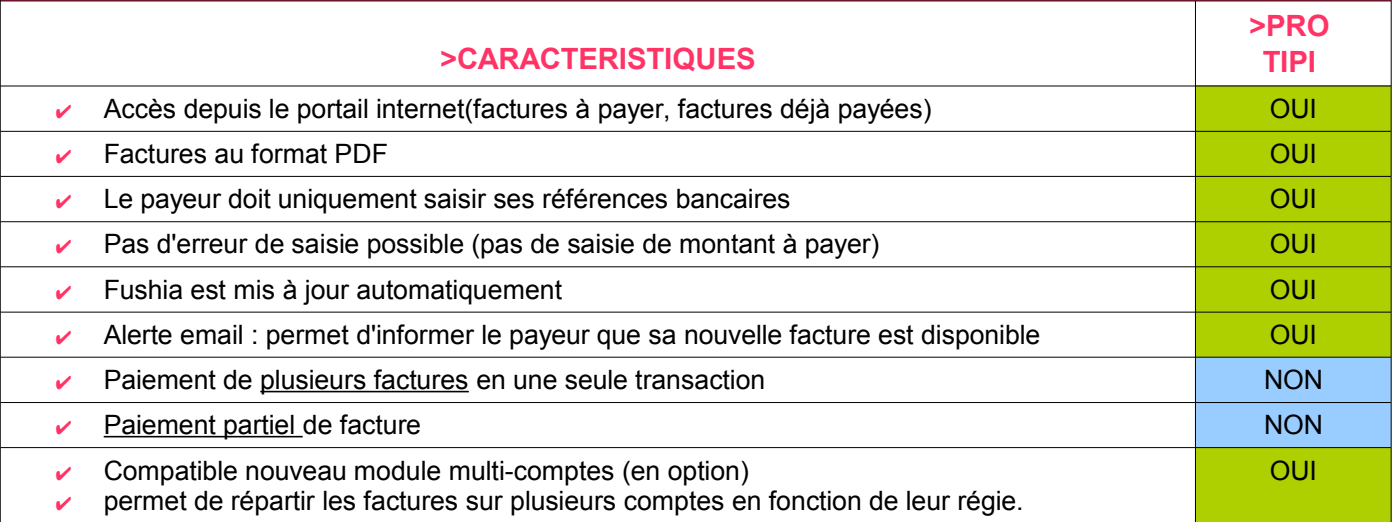

 $N<sub>B</sub>$ :

- nos offres n'incluent pas les frais TIPI/Caisse d'Épargne (abonnements / coûts des transactions).

- d'autres solutions sont possibles : développement sur mesure pour votre site internet(sur devis)

Démonstration **www.les-parents-services.com** 

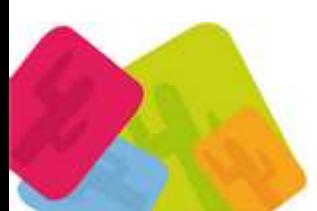

- Parents Services 2015 éd 28042015- Page 2 sur 21 MEZCALITO, Sarl Scop 32 allée Henri Frenay 38000 Grenoble Tél : 04 76 01 03 91 Fax : 04 76 25 77 63<br>www.mezcalito.fr SIRET : 49130725200024 APE : 6311Z TVA Intra-communautaire: FR75491307252

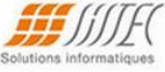

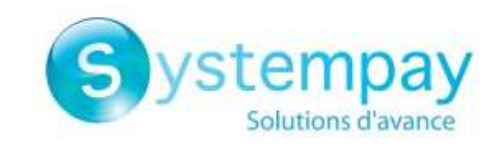

# Paiement SystemPay Caisse d'Épargne

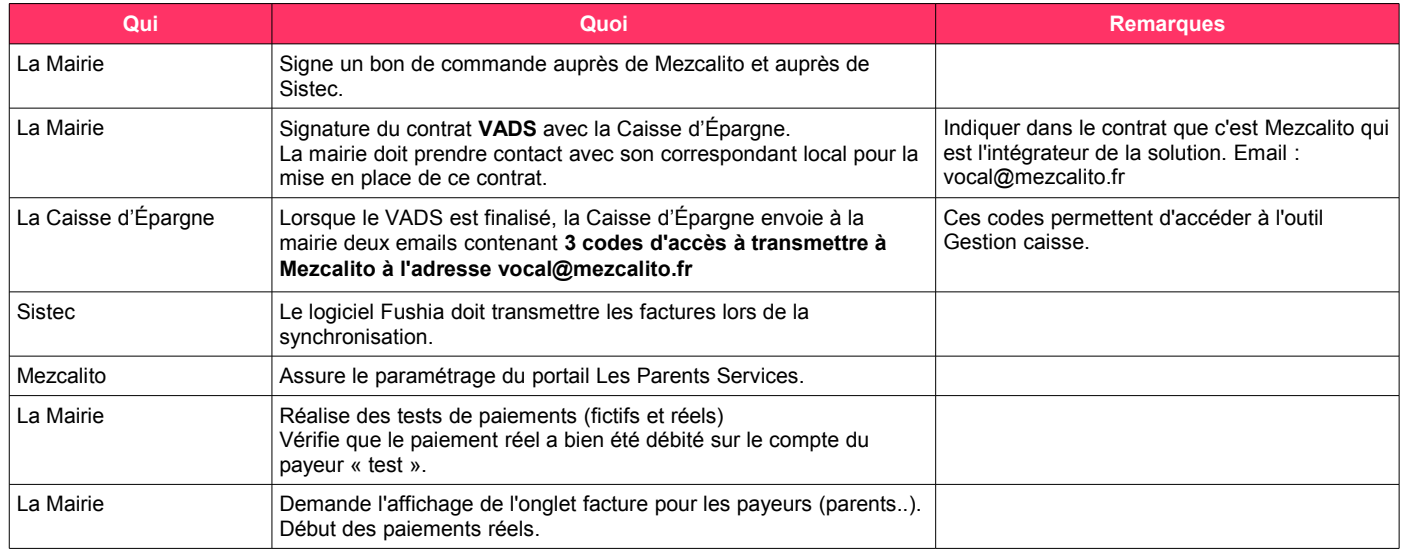

**TIPI** (Titres Payables Par Internet)

Client « titre »

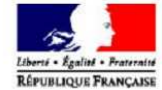

# **Paiement TIPI/TIPI REGIE**

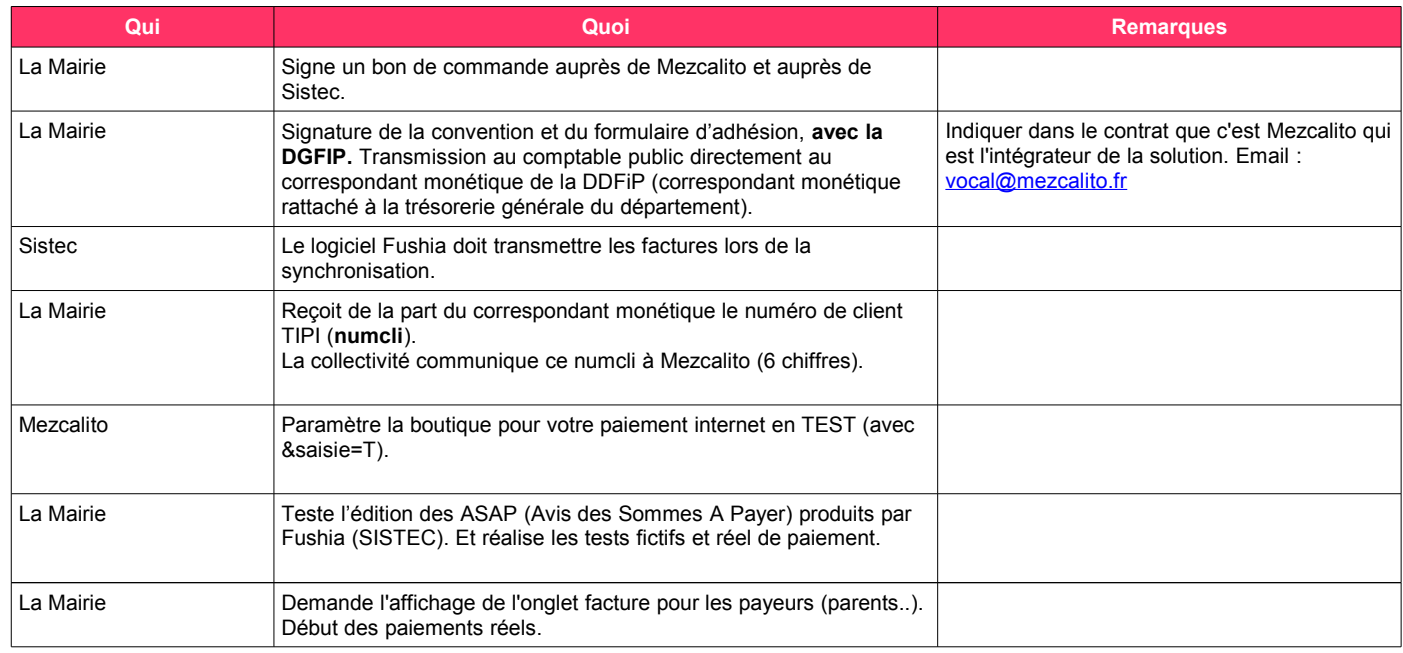

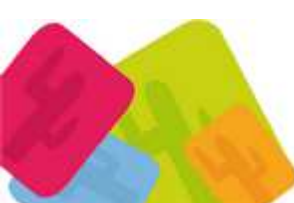

- Parents Services 2015 éd 28042015- Page 3 sur 21 MEZCALITO, Sarl Scop 32 allée Henri Frenay 38000 Grenoble Tél : 04 76 01 03 91 Fax : 04 76 25 77 63<br>www.mezcalito.fr SIRET : 49130725200024 APE : 6311Z TVA Intra-communautaire: FR75491307252

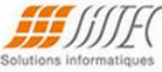

# Généralités sur le fonctionnement des factures - Paiement en ligne

I) Les informations concernant les payeurs sont saisies par la mairie dans le logiciel Fushia. Le logiciel Fushia calcule les factures.

II) La mairie indique à Sistec quelle souhaite utiliser le site LPS (de Mezcalito) pour le paiement des factures en ligne. a) Sistec mets en place la synchronisation permettant d'échanger des données entre Fushia  $\Box$  LPS (Les-Parents-Services):

+ Liste des payeurs (avec codes d'accès).

+ Liste des factures.

+ Facture au format PDF.

b) La mairie demande à Sistec de lui indiquer la procédure à effectuer dans Fushia pour mettre en ligne les factures.

c) La mairie demande à Sistec de prendre en compte le journal de reporting généré par SYSTEMPAY sur FTP. Aide SYSTEMPAY (PDF 38 pages) Description des journaux de reporting

Ce journal s'active sur le site SYSTEMPAY Backoffice → Choisir le fonctionnement utilisé par Sistec (FTP). Pour accéder vous devrez saisir vos 2 codes transmis par SYSTEMPAY (Caisse d'épargne) à la finalisation de votre dossier VADS.

- La prise en compte du reporting par Fushia permet

III) Le parent se connecte au site LPS, s'identifie (en saisissant ses 2 codes d'accès)

- + Peut visualiser ses factures au format PDF
- + Peut payer sa facture en ligne via la solution TIPI ou SYSTEMPAY.

IV) Le site LPS mets automatiquement chaque nuit à disposition de Fushia, la liste des factures réglées dans la journée.

Fushia intègre cette liste (synchro) et les factures apparaissent comme «Payée par internet»

Les solutions proposées sont TIPI, TIPI régie, ou SystemPay (Caisse d'Epargne).

V) Pour TIPI vous devez au préalable, contacter votre DDFiP pour monter votre dossier et obtenir un numéro de client TIPI (identifiant du site).

Note : Nous utilisons le mode «Compte usager» qui évite au parent de saisir les références factures et identifiant du site TIPI.

Plusieurs comptes bancaires « mairie » (à la même banque) sont possibles (Exemple : un compte pour la régie périscolaire et un autre pour l'extrascolaire, ...)

La mairie accède à l'historique des transactions.

Le parent accède à l'historique des paiements, et peut télécharger les factures au format PDF.

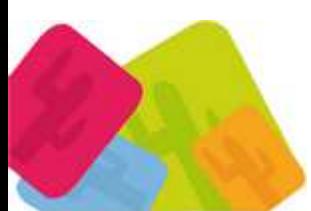

- Parents Services 2015 éd 28042015- Page 4 sur 21 MEZCALITO, Sarl Scop 32 allée Henri Frenay 38000 Grenoble Tél : 04 76 01 03 91 Fax : 04 76 25 77 63 www.mezcalito.fr SIRET: 49130725200024 APE: 6311Z TVA Intra-communautaire: FR75491307252

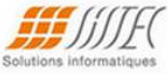

# Processus de paiement

## 1) Le parent se connecte :

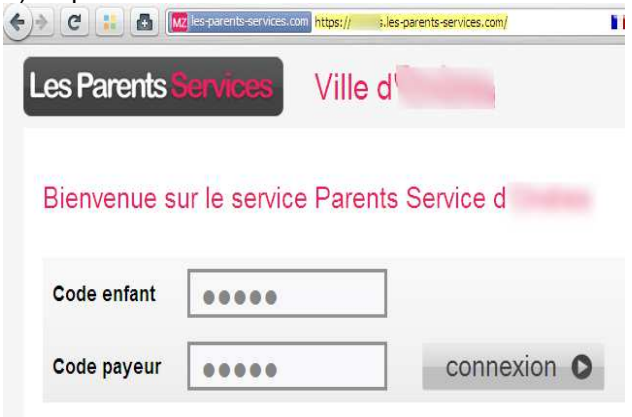

# b) Cochez la facture à payer :

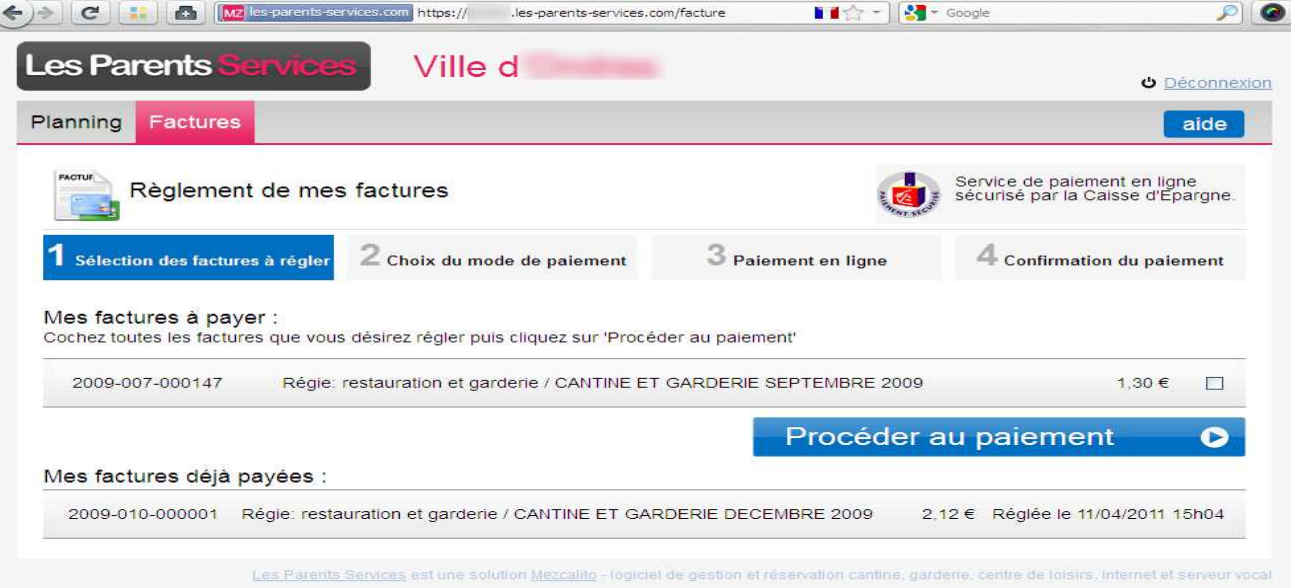

c) Le récapitulatif des factures choisies s'affiche avec le montant total à régler, le parent clique pour confirmer.

# Etat des factures «à payer», «déjà payée», «en prélèvement»

Dans le menu [Facture], le parent visualise les factures de ses enfants réparties en 3 sections : Mes factures à payer

Ici apparaissent les factures indiquées comme «A régler» par la dernière synchro Fushia.

Mes factures déjà payées

Ici apparaissent les factures réglées depuis LPS,

et les factures indiquées comme 'Historique' par la dernière synchro Fushia.

Mes factures en prélèvement

Ici apparaissent les factures indiquées comme «Sera prélevée» et «Prélevée» par la dernière synchro Fushia. La colonne «Etat» précise l'état du prélèvement «Sera prélevée» ou «Prélevée»

- Parents Services 2015 éd 28042015- Page 5 sur 21

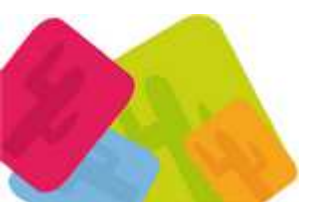

MEZCALITO, Sarl Scop 32 allée Henri Frenay 38000 Grenoble Tél : 04 76 01 03 91 Fax : 04 76 25 77 63 www.mezcalito.fr SIRET: 49130725200024 APE: 6311Z TVA Intra-communautaire: FR75491307252

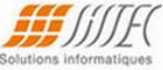

# Ecrans solution SYSTEMPAY (caisse d'épargne)

1) Le parent clique sur une carte bancaire.

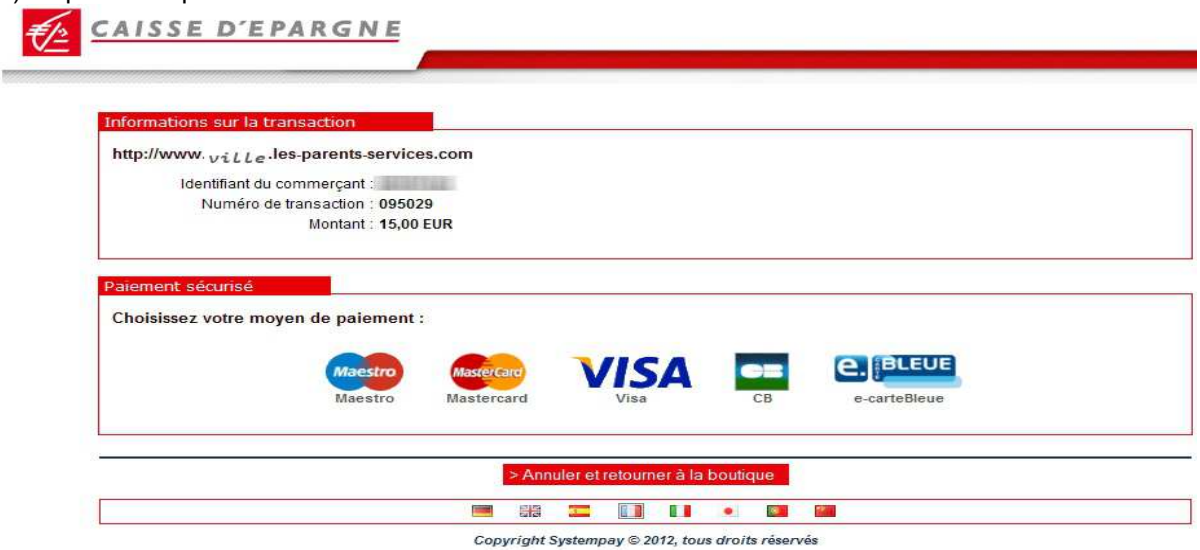

# 2) Saisie ses coordonnées bancaires

 $\frac{1}{2}$ 

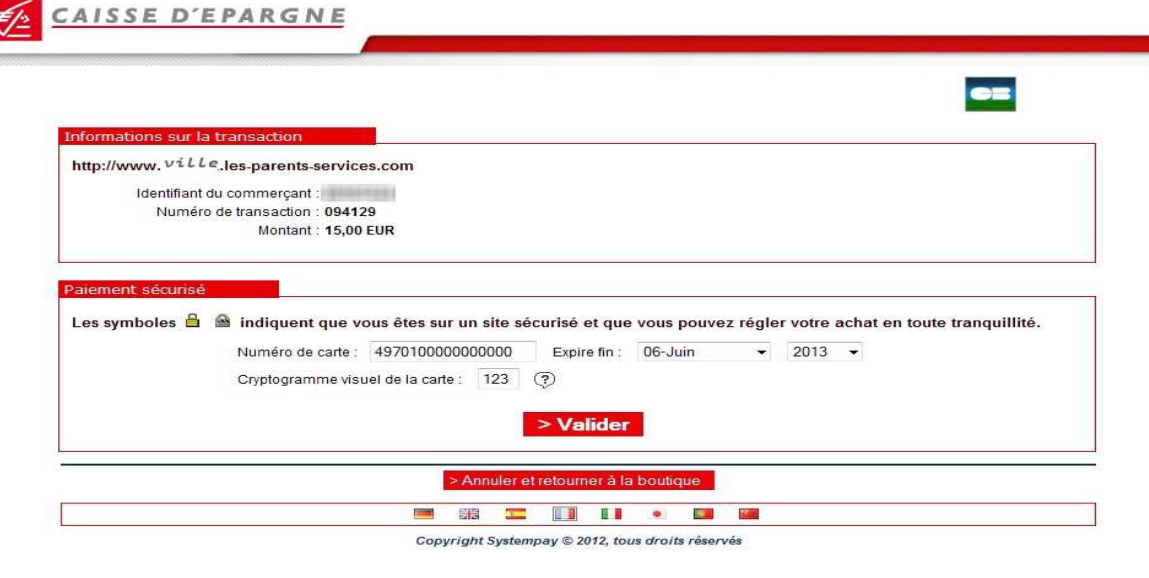

· 4970 1000 0000 0099 - Paiement refusé, autorisation refusée suite à erreur dans le cryptogramme visuel saisi

3) La banque valide le paiement

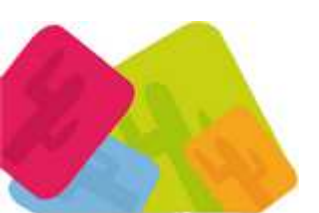

- Parents Services 2015 éd 28042015- Page 6 sur 21 MEZCALITO, Sarl Scop 32 allée Henri Frenay 38000 Grenoble Tél : 04 76 01 03 91 Fax : 04 76 25 77 63<br>www.mezcalito.fr SIRET : 49130725200024 APE : 6311Z TVA Intra-communautaire: FR75491307252

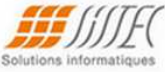

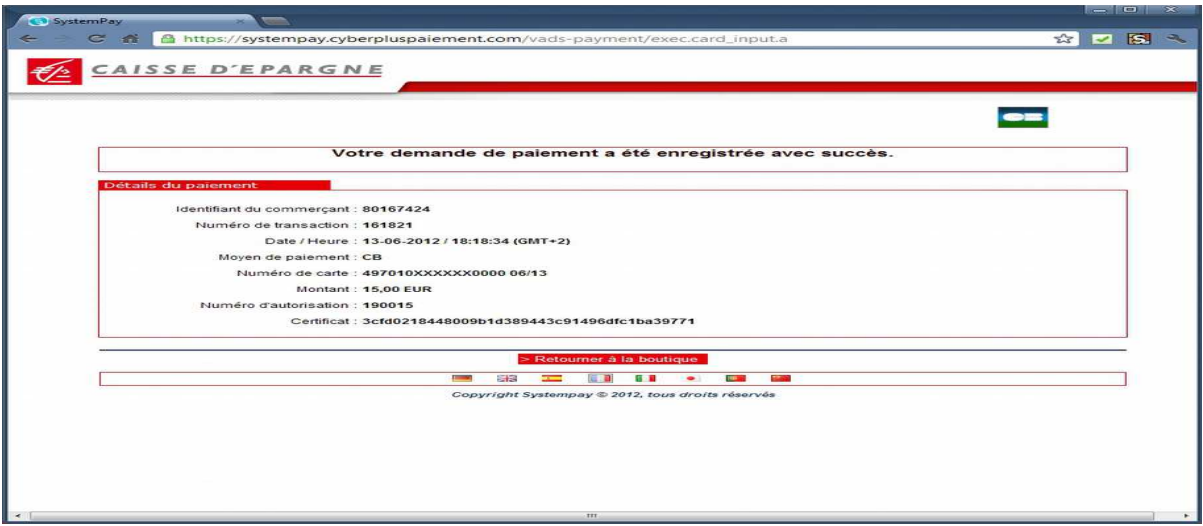

4) Ou la banque refuse le paiement

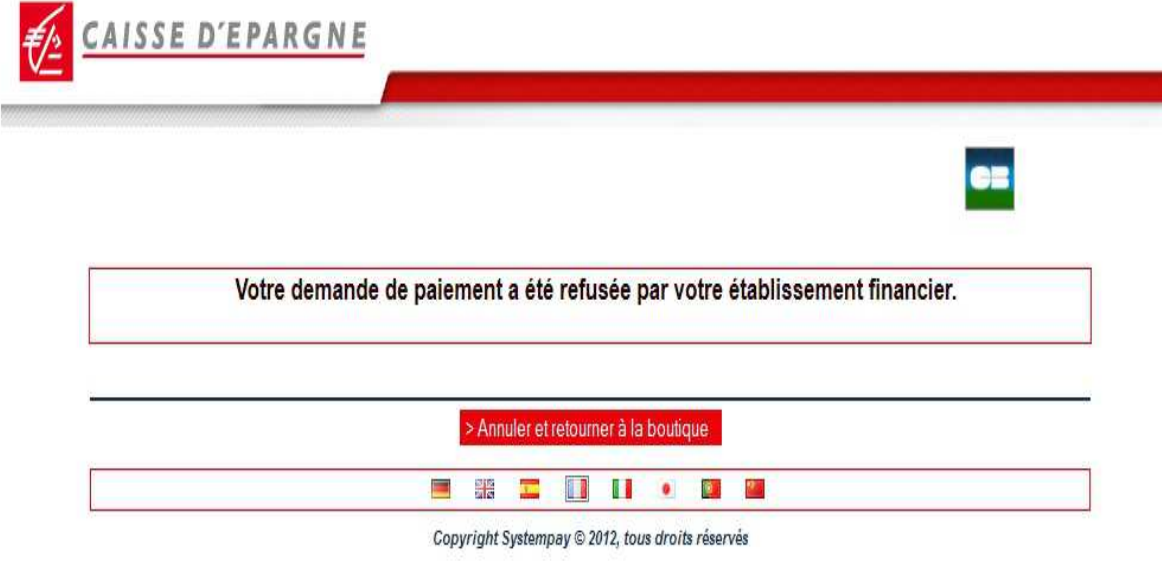

5) Le parent reçoit le mail de confirmation de paiement de la caisse d'épargne.

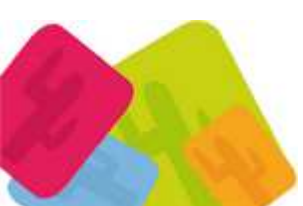

- Parents Services 2015 éd 28042015- Page 7 sur 21 MEZCALITO, Sarl Scop 32 allée Henri Frenay 38000 Grenoble Tél : 04 76 01 03 91 Fax : 04 76 25 77 63<br>www.mezcalito.fr SIRET : 49130725200024 APE : 6311Z TVA Intra-communautaire: FR75491307252

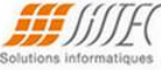

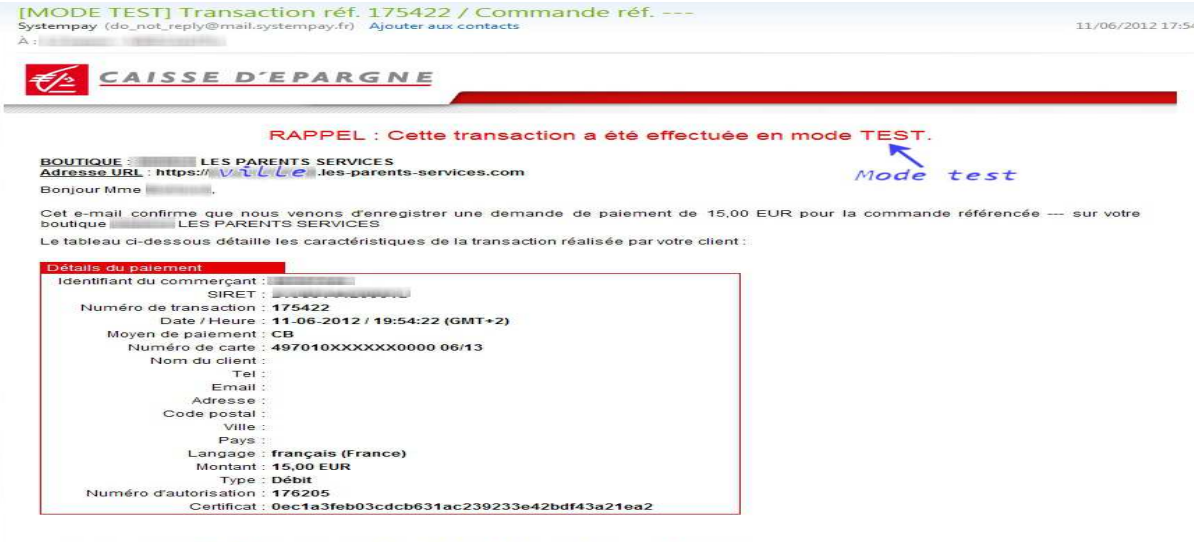

La Caisse d'épargne et de prévoyance Rhône Alpes vous remercie de votre confiance

La mairie reçoit aussi une copie de cette confirmation de paiement (facturette)

## Glossaire

- LPS Site les-parents-services
- MAJ Mise à jour
- Journal de reporting = Liste des factures réglées fournie par la banque.
- Backoffice = Site d'administration (ex: BO LPS, BO SYSTEMPAY).  $- BO$

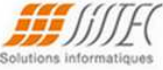

# Backoffice : Interdire le paiement internet de facture échue

Cochez «Interdire le paiement internet de la facture» et indiquez le délai accordé au parent (en jour) pour payer après la date échéance.

Exemple : Choisissez "0" jour pour autoriser le paiement des factures jusqu'à la date échéance fournit par Fushia (incluse).

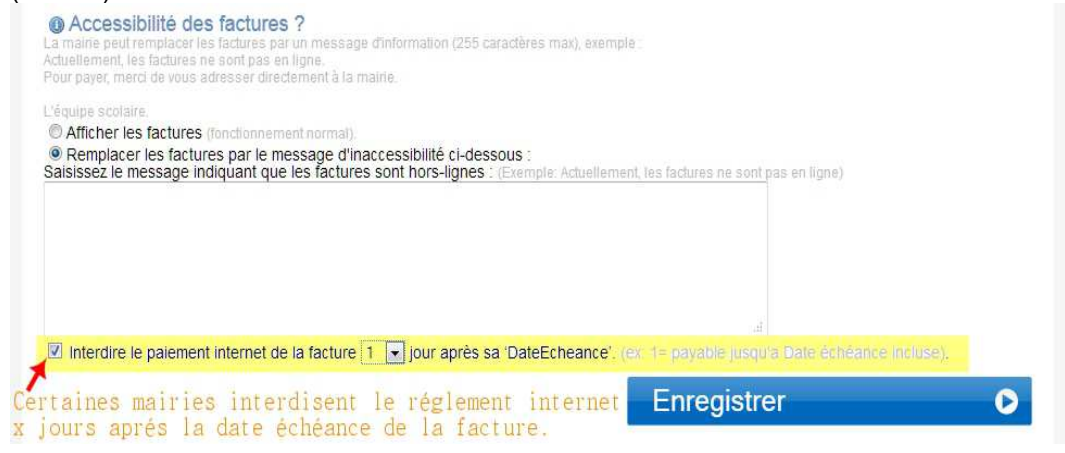

## Coté parent : La facture «échue» s'affiche ainsi

Des panneaux s'affichent dans les colonnes «Date échéance» et remplace la coche (ce qui empèche de choisir la facture pour la régler)

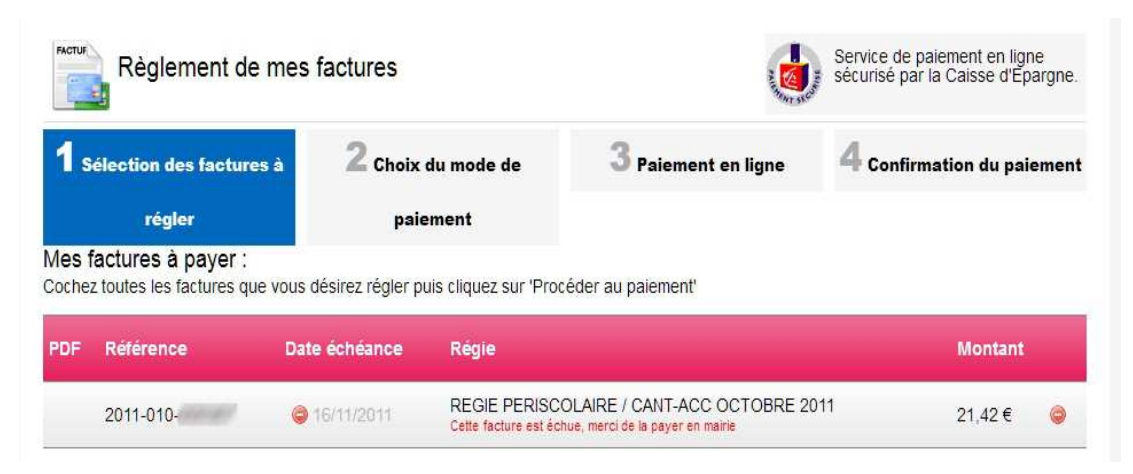

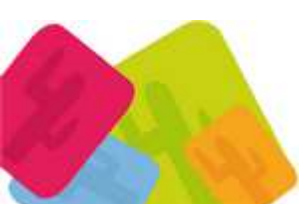

- Parents Services 2015 éd 28042015- Page 9 sur 21 MEZCALITO, Sarl Scop 32 allée Henri Frenay 38000 Grenoble Tél : 04 76 01 03 91 Fax : 04 76 25 77 63 www.mezcalito.fr SIRET: 49130725200024 APE: 6311Z TVA Intra-communautaire: FR75491307252

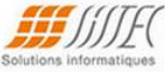

# **Backoffice: Consultation des transactions**

Vous pouvez consulter la liste des transactions ou des factures.

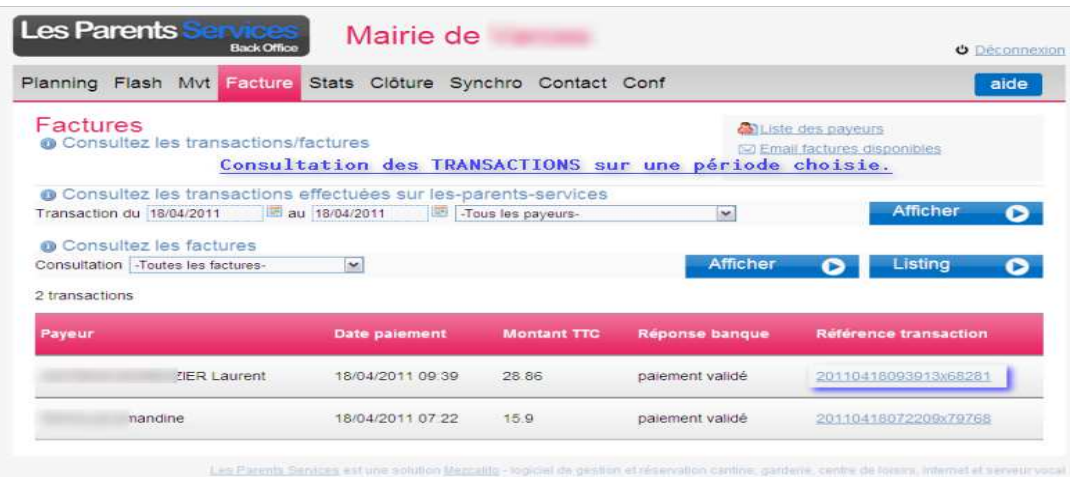

# Backoffice : Les factures payées pour la transaction choisie

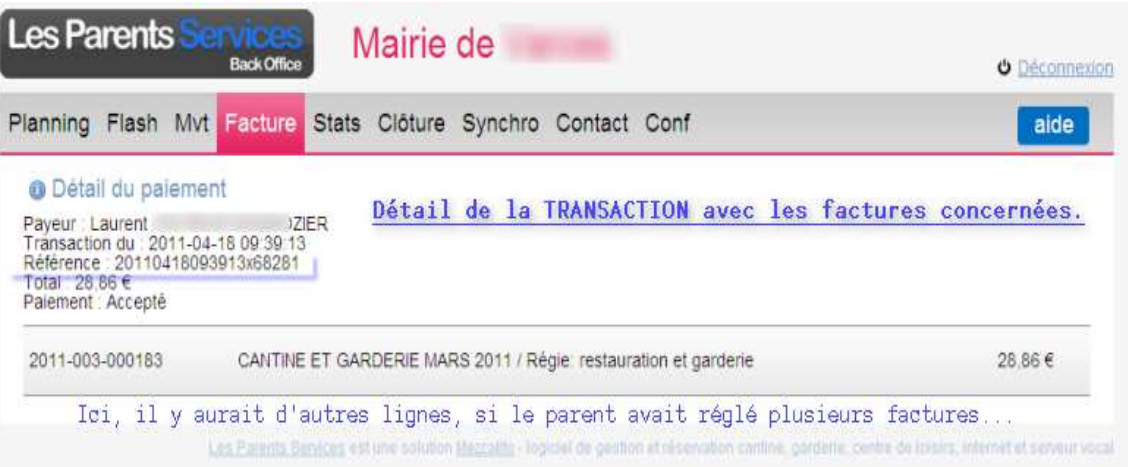

# Backoffice : Informer les parents que les factures sont disponibles en ligne

### 1) Mails du parent

- $\rightarrow$  La mairie peut saisir dans Fushia le mail du payeur (qui est transmis à LPS "synchro")
- → Le parent peut saisir/ajouter jusqu'à 3 mails dans le menu [Facture] du portail.

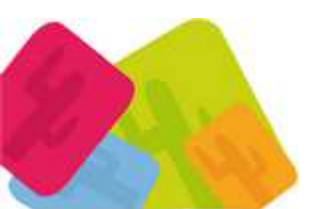

- Parents Services 2015 éd 28042015- Page 10 sur 21 MEZCALITO, Sarl Scop 32 allée Henri Frenay 38000 Grenoble Tél : 04 76 01 03 91 Fax : 04 76 25 77 63<br>www.mezcalito.fr SIRET : 49130725200024 APE : 6311Z TVA Intra-communautaire: FR75491307252

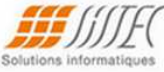

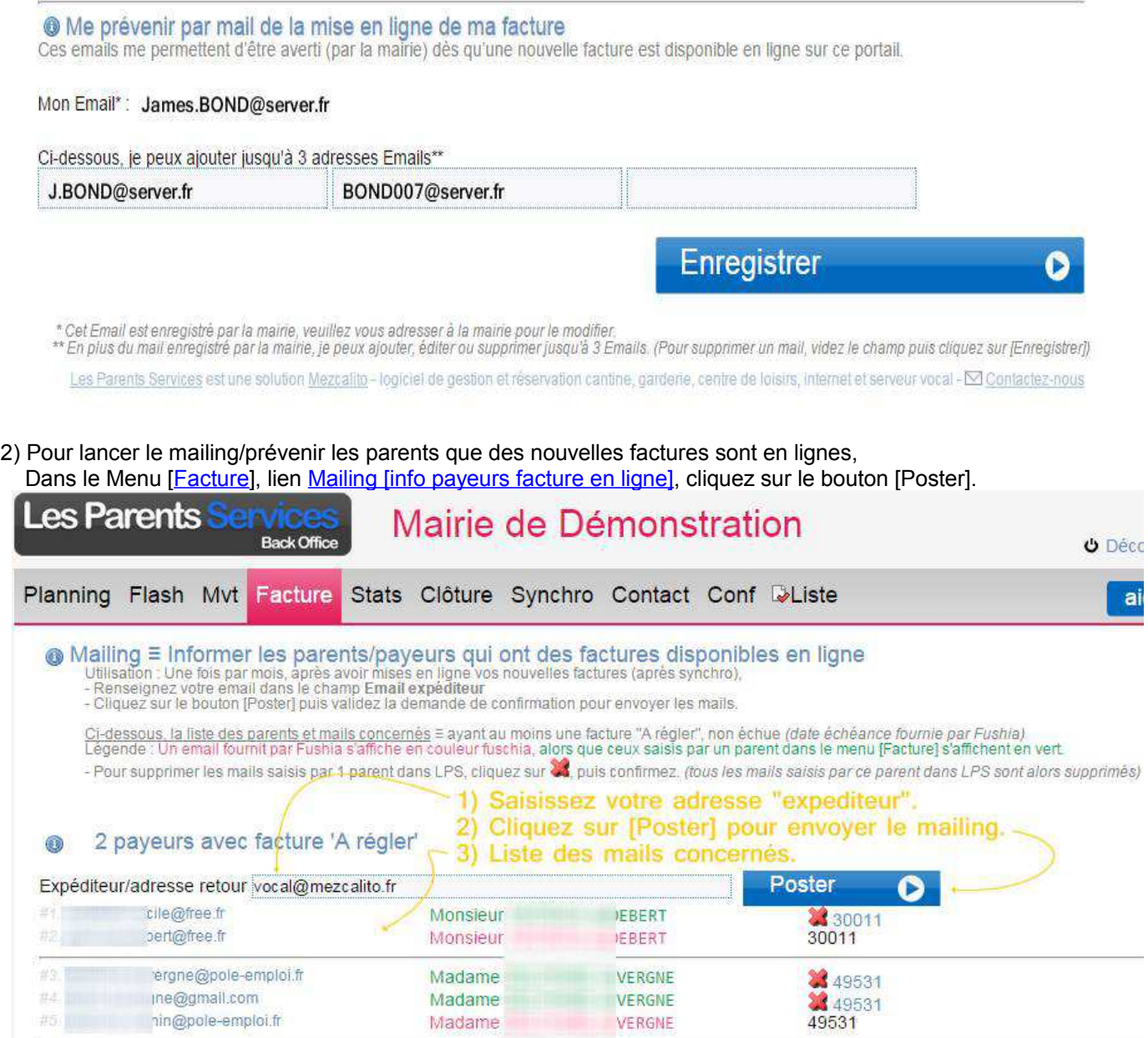

L'email est envoyé uniquement au parent qui a au moins une facture "A régler" non échue.

Pour supprimer définitivement les mails saisis par un payeur

puis validez le message de confirmation "Etes-vous sûr de vouloir supprimer ce Cliquez sur l'icône destinataire (%codePayeur%) ?"

3) Exemple de mail envoyé au parent

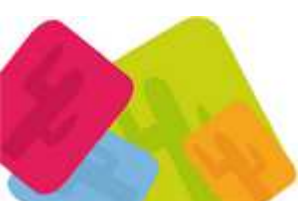

- Parents Services 2015 éd 28042015- Page 11 sur 21 MEZCALITO, Sarl Scop 32 allée Henri Frenay 38000 Grenoble Tél : 04 76 01 03 91 Fax : 04 76 25 77 63<br>www.mezcalito.fr SIRET : 49130725200024 APE : 6311Z TVA Intra-communautaire: FR75491307252

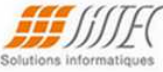

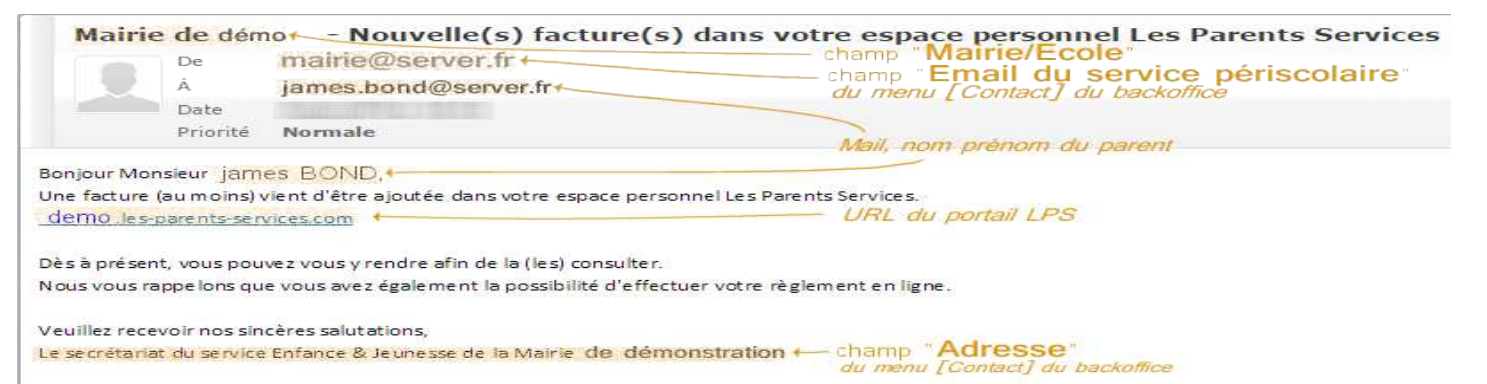

(Ceci est un mail automotique, merci de ne pas y répondre)

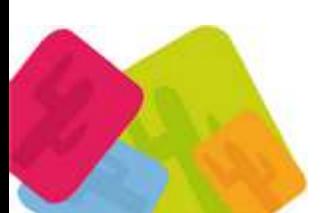

- Parents Services 2015 éd 28042015- Page 12 sur 21 MEZCALITO, Sarl Scop 32 allée Henri Frenay 38000 Grenoble Tél : 04 76 01 03 91 Fax : 04 76 25 77 63<br>www.mezcalito.fr SIRET : 49130725200024 APE : 6311Z TVA Intra-communautaire: FR75491307252

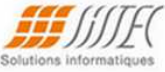

# **Mise en place de la solution SYSTEMPAY**

Aide SYSTEMPAY : https://systempay.cyberpluspaiement.com/html/

 1) Disposer d'un contrat VADS (vente à distance) auprès de la DDFiP (Direction Départementale des Finances Publiques) / Trésor Public / Caisse d'épargne

 (En signant un formulaire d'adhésion au système d'acceptation des paiements par carte bancaire auprès des organismes publics)

 ⇒ Vous pouvez utiliser plusieurs comptes bancaires caisse d'épargne (Exemple : un compte par régie) Laurianne

2) Contacter PISICCHIO 04.76.01.03.91 pour le cout de mise en place de notre boutique de paiement LPS.

3) Lorsque le VADS est ok, SYSTEMPAY vous envoie 2 mails contenant 3 codes d'accès en tout :

- $\rightarrow$  Nous transmettre le « code première connexion »
- $\rightarrow$  Nous transmettre le « code identifiant » et le « Mot de passe »

Note : Ces codes permettent d'accéder à l'outil **SYSTEMPAY Backoffice** (Gestion de caisse)

Exemple d'Email comportant les codes d'accès :

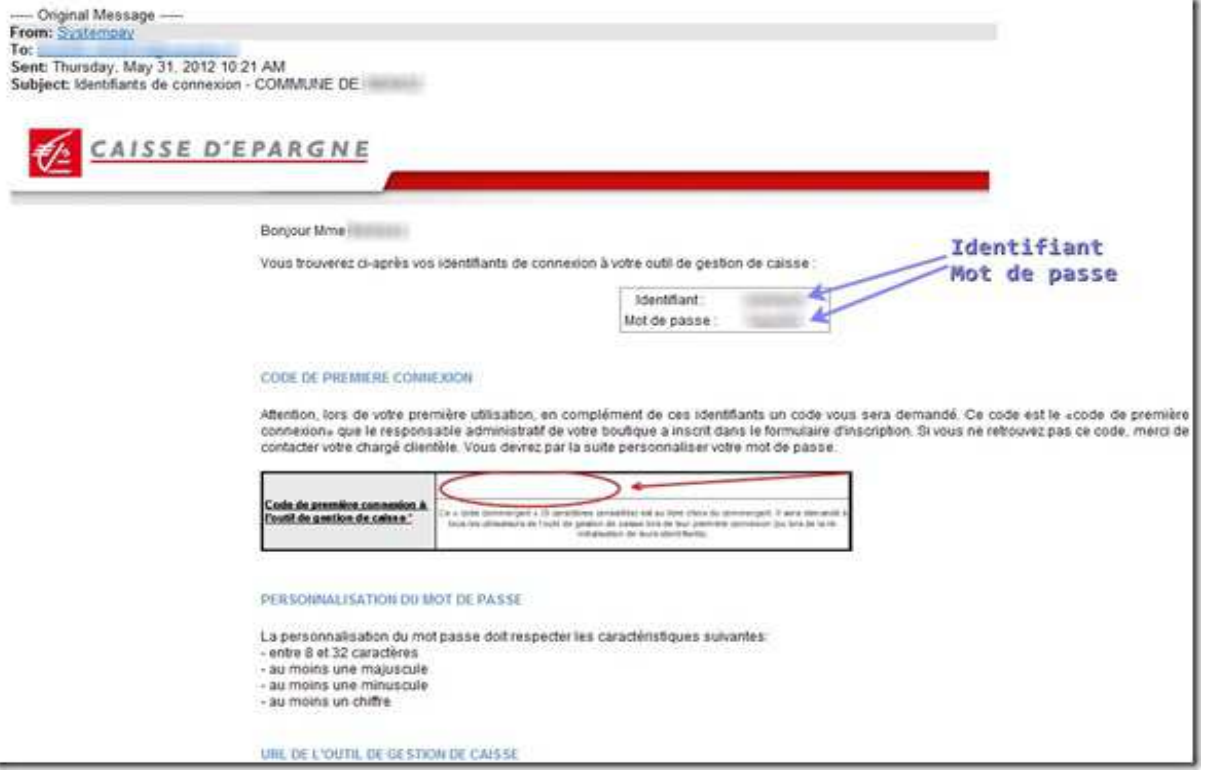

4) Nous intervenons lorsque nous avons les 3 codes et que Fushia a synchronisé des factures + payeurs.

5) Mezcalito paramètre le certificat de « TEST »

6) La mairie peut tester le paiement (non débité) en se connectant comme un parent.

Au lieu de saisir les coordonnées bancaires → Cliquer sur un des liens rouges en bas de page pour jouer l'un des cas (paiement accepté ou refusé)

La mairie nous donne son feu vert pour passer en production (paiement réel)

7) Mezcalito génère le certificat de « PRODUCTION »

9) S'il n'est pas affiché, la mairie affiche le menu [Factures] aux parents :

- Parents Services 2015 éd 28042015- Page 13 sur 21

*MEZCALITO, Sarl Scop 32 allée Henri Frenay* 38000 Grenoble Tél : 04 76 01 03 91 Fax : 04 76 25 77 63 www.mezcalito.fr SIRET : 49130725200024 APE : 6311Z TVA Intra-communautaire: FR75491307252

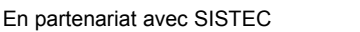

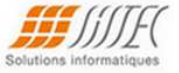

□ Dans le backoffice, menu [Conf], lien "Facture accessible ?", cocher "Afficher le menu [Factures] (fonctionnement normal)"

8) La mairie demande éventuellement à un parent de fiore un paiement (débité) et de nous confirmer qu'il apparait bien sur son relevé bancaire

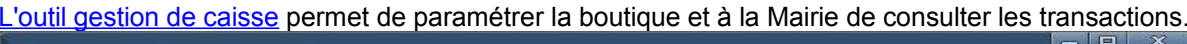

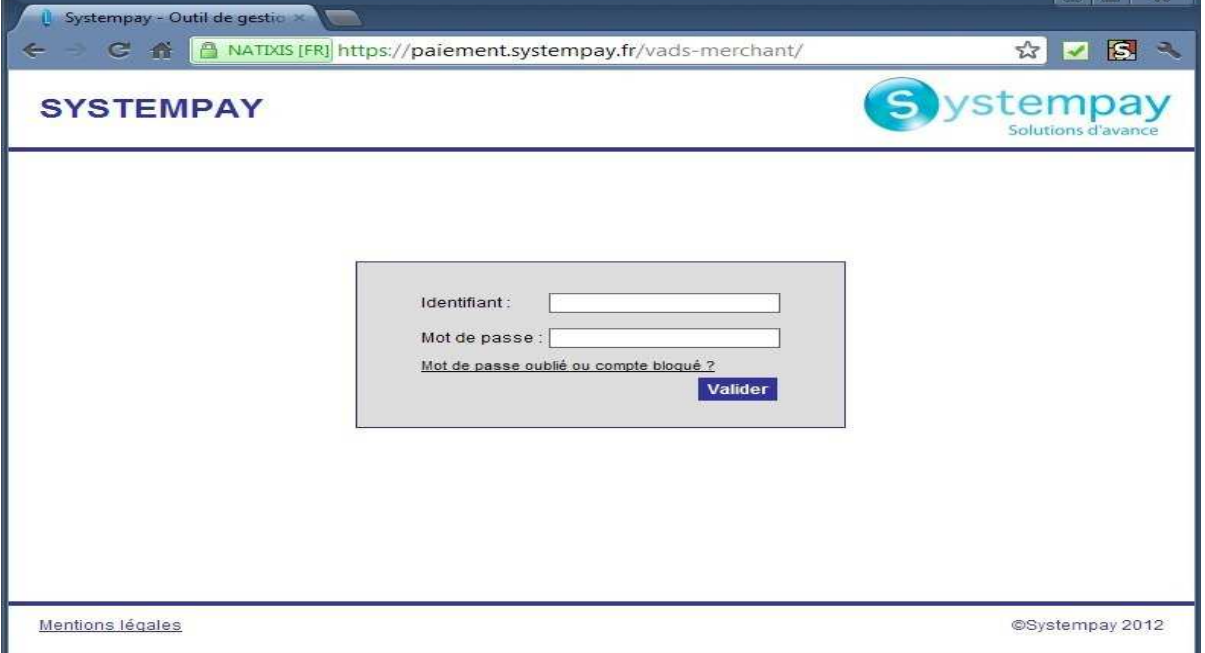

### **SYSTEMPAY: Codes d'erreur**

Si vous recevez un mail d'alerte de la part de SYSTEMPAY vous indiquant une erreur lors de l'envoi du formulaire de paiement.

Nous vous invitons à consulter la documentation de référence pour avoir le détail de l'erreur.

### Plusieurs comptes bancaires pour les règlements internet

LPS peut présenter les factures internet sur différents comptes bancaires en fonction des régies définies dans Fushia. La mairie doit alors disposer de plusieurs comptes (à la même banque) et nous en fournir les accès. → Suivre la procédure Paiement internet de la caisse d'épargne V2 (SYSTEMPAY)

L'affectation des comptes bancaires aux régies des factures s'effectue dans le menu [Conf] du backoffice. Exemple : 2 comptes bancaires (Périscolaire et Ordures ménagères).

 $\rightarrow$  Le compte "Périscolaire" regroupe 3 régies Fushia (Régie Périscolaire, Régie Conservatoire et Régie Multiaccueil).

 $\rightarrow$  Le compte "REOM (Ordures ménagères)" concerne une régie Fushia (Régie REOM).

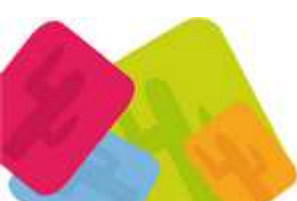

- Parents Services 2015 éd 28042015- Page 14 sur 21 MEZCALITO, Sarl Scop 32 allée Henri Frenay 38000 Grenoble Tél : 04 76 01 03 91 Fax : 04 76 25 77 63 www.mezcalito.fr SIRET: 49130725200024 APE: 6311Z TVA Intra-communautaire: FR75491307252

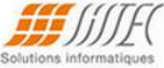

#### Comptes bancaires et régies. (Boutique : SYSTEMPAY)

#### Compte par défaut utilisé pour les régies Fushia non réaffectées à un compte bancaire (2)

9999999999999999 vads\_certificat<br>99999999 vads\_site\_id<br>PRODUCTION vads\_ctx\_mode="PRODUCTION" ou "TEST" pour paiement débité ou non par la banque

#### <sup>(2)</sup> Affectation des régies Fushia aux compte(s) bancaire(s)

- Lors d'un paiement internet, les factures sont éventuellement présentées sur différents comptes bancaires selon la régie de la facture *transmise par Fushia.*<br>Pour définir sur quel(s) compte(s) bancaire(s) sont présentées
- 

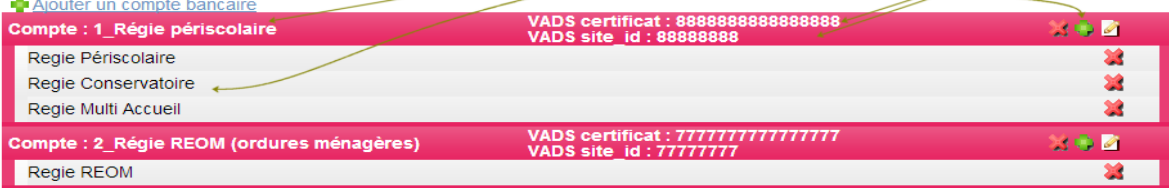

La concordance entre les régies des factures Fushia (transmises par la "synchro") et le paramétrage LPS est indiquée en bas de page [synchro].

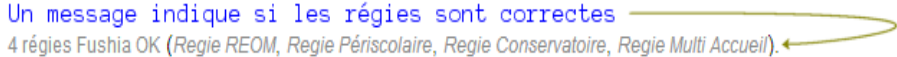

Sinon le message d'erreur indique les régies Fushia inconnues

4 régies Fushia transmises par la synchro (Fyyyymmdd.csv) ne figurent pas dans le paramétrage du backoffice

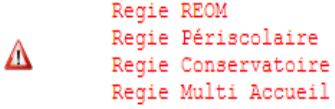

Voir backoffice, menu [Conf], section @ "Affectation des régies Fushia aux compte(s) bancaire(s)"

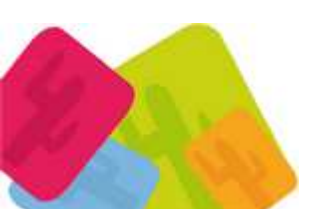

- Parents Services 2015 éd 28042015- Page 15 sur 21 MEZCALITO, Sarl Scop 32 allée Henri Frenay 38000 Grenoble Tél : 04 76 01 03 91 Fax : 04 76 25 77 63 www.mezcalito.fr SIRET: 49130725200024 APE: 6311Z TVA Intra-communautaire: FR75491307252

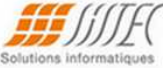

# Paiement par internet TIPI (régisseur ou non régisseur)

Mise en place de la boutique TIPI

# Phase 1: Etapes préparatoires pour la collectivité (mairie)

- a) Analyse et appropriation du quide de mise en œuvre (Lecture du PDF fourni par TIPI).
- Indiquez notre mode de saisie = Accéder à la liste des factures dans un compte usager (saisie=A).
- b) Signature de la convention et du formulaire d'adhésion, transmission au comptable public ou

directement au correspondant monétique de la DDFiP (correspondant monétique rattaché à la trésorerie générale du département).

# Phase 2: Test du dispositif par la collectivité

- a) Transmission par le correspondant monétique à la collectivité du numéro de client TIPI (numcli).
- b) La collectivité communique ce numcli à Mezcalito (6 chiffres).
- c) Mezcalito paramètre la boutique pour votre paiement internet en TEST (avec &saisie=T).
- d) La collectivité teste l'édition des ASAP (Avis des Sommes A Payer) produits par Fushia (SISTEC).

e) La collectivité teste le paiement internet LPS (espace/compte usager de la collectivité avec l'envoi de l'URL de paiement TEST vers TIPI).

## Phase 3 : Activation et mise en production

- a) Mezcalito constitue et envoie une fois l'URL d'activation vers TIPI (avec &saisie=X).
- b) Paramétrage Hélios TIPI et feu vert du comptable public.

c) Prise en charge dans Hélios du premier bordereau de pièces proposées au paiement en ligne au plus tôt le lendemain du jour de l'activation,

passage en production et ouverture du service aux usagers le surlendemain de la date de prise en charge dans Hélios.

# Phase 4 : Ouverture du dispositif

a) Mezcalito paramètre la boutique pour votre paiement internet en PRODUCTION (avec &saisie=A).

b) La collectivité informe les usagers (parents payeurs) que la nouvelle offre de paiement par internet est en place (menu [Facture]) et

leur transmettre par courrier les ASAP (qui mentionnent leur 2 codes d'accès).

c) Premiers paiements enregistrés.

# **Fluor: Journal de transactions**

S'il est disponible (voir TIPI) un fichier d'échange « fluor » peut être envoyé (mail périodique) au comptable (mairie) par la trésorerie.

Ce fichier peut être intégré par Fushia (voir SISTEC) puis transmis lors de la synchro des factures à LPS.

'Les-Parents-Services' peut ainsi présenter au parent une situation à jour tenant compte des paiements réalisés par d'autres moyens.

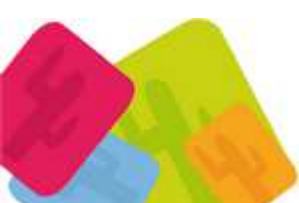

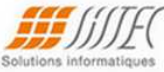

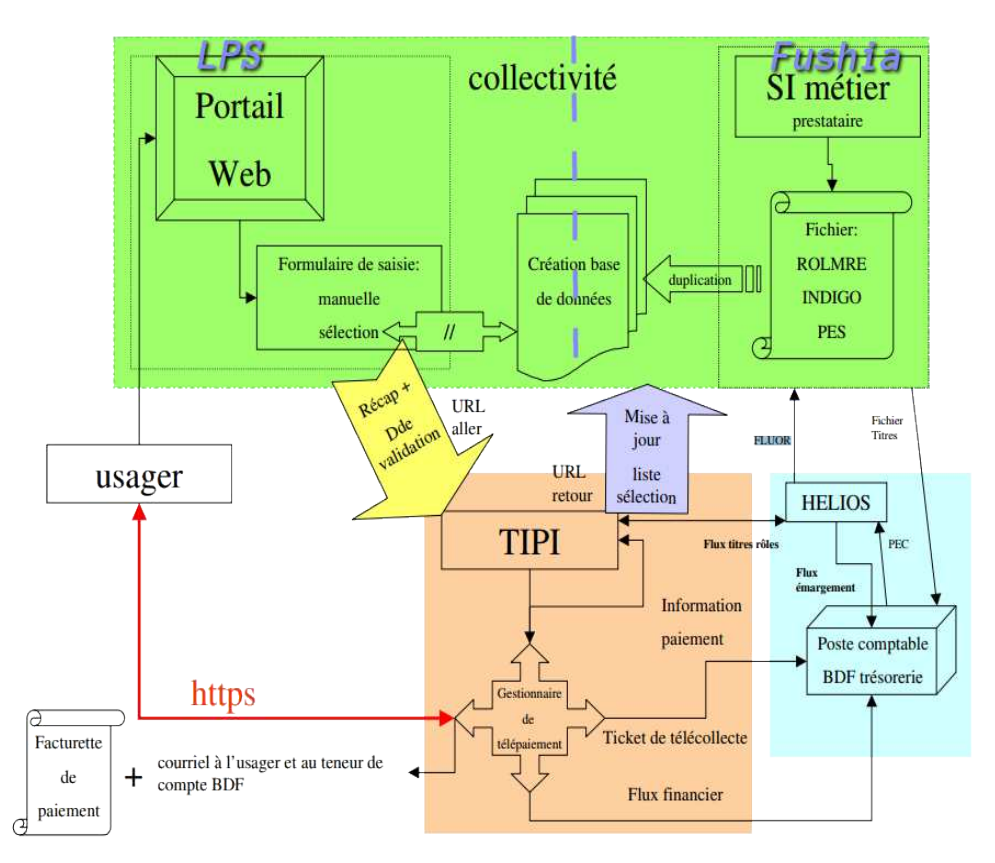

## Cartes bancaires acceptées

Les cartes étrangères sont aussi acceptées (Visa, Electron, Mastercard, Maestro).

Configuration nécessaire de l'internaute pour TIPI

Windows  $\Box$  XP, Vista, Seven avec Internet Explorer 6.0+, Firefox 3.0+, Google Chrome

Mac OS  $X \square$  10.3+ avec Safari, Firefox 3.0+

□ 2.4+ avec Netscape 9, Seamonkey 1.0+, Firefox 3.0+ Linux

- + Javascript autorisé sur votre navigateur.
- + Cookie accepté par votre navigateur.

+ Navigateur acceptant la technologie SSL.

Processus de paiement d'une facture par un parent Dans le menu [Facture]

+ Le parent choisit la facture qu'il souhaite régler (pas besoin de saisir une référence de facture ni de collectivité  $\Box$ compte usager),

- + Saisit son email pour recevoir la confirmation de paiement envoyée par la banque,
- + Clique sur [Procéder au paiement]

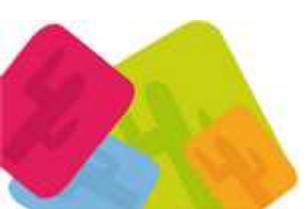

- Parents Services 2015 éd 28042015- Page 17 sur 21 MEZCALITO, Sarl Scop 32 allée Henri Frenay 38000 Grenoble Tél : 04 76 01 03 91 Fax : 04 76 25 77 63 www.mezcalito.fr SIRET: 49130725200024 APE: 6311Z TVA Intra-communautaire: FR75491307252

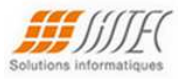

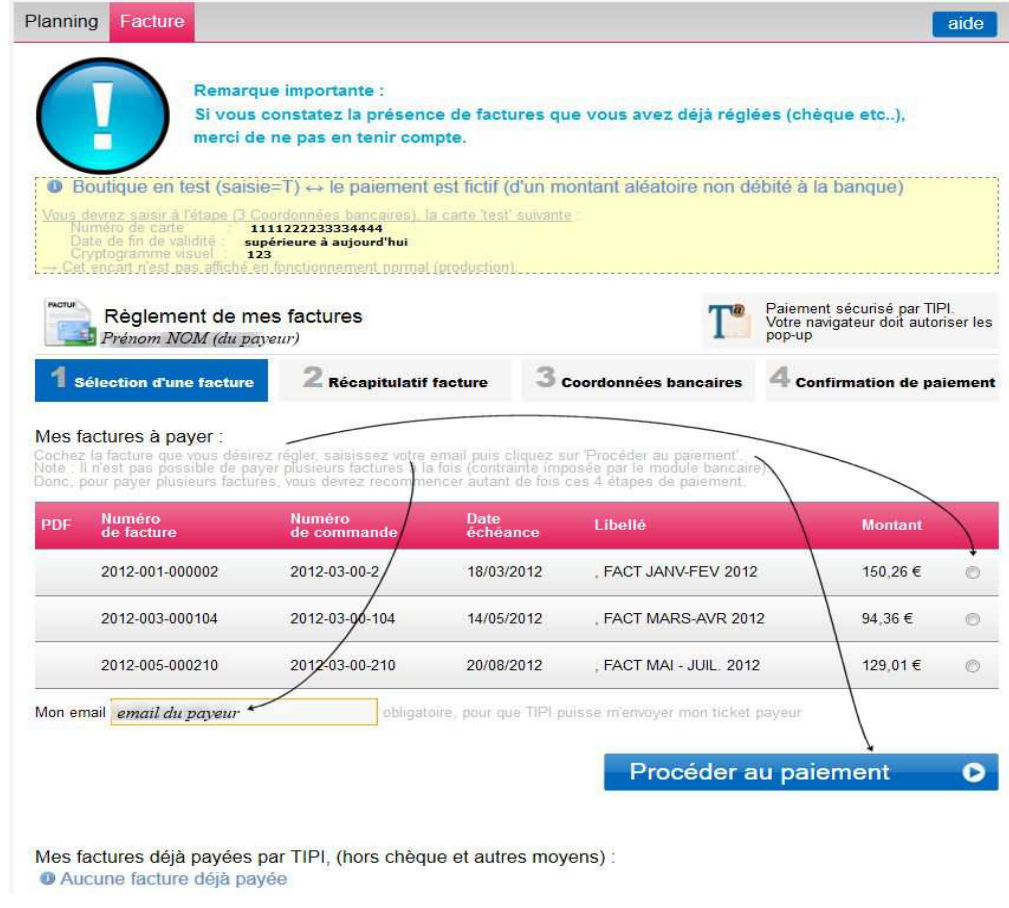

# 2) Le récapitulatif de la facture s'affiche

+ je clique sur [Payer en ligne]

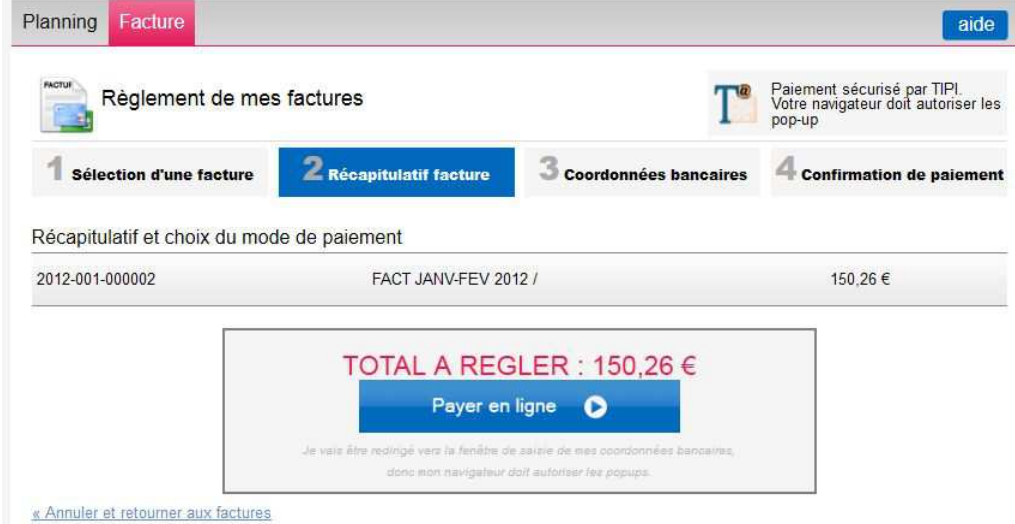

# 3) J'indique ma carte bancaire

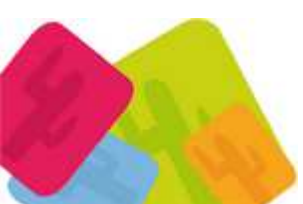

- Parents Services 2015 éd 28042015- Page 18 sur 21 MEZCALITO, Sarl Scop 32 allée Henri Frenay 38000 Grenoble Tél : 04 76 01 03 91 Fax : 04 76 25 77 63<br>www.mezcalito.fr SIRET : 49130725200024 APE : 6311Z TVA Intra-communautaire: FR75491307252

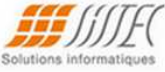

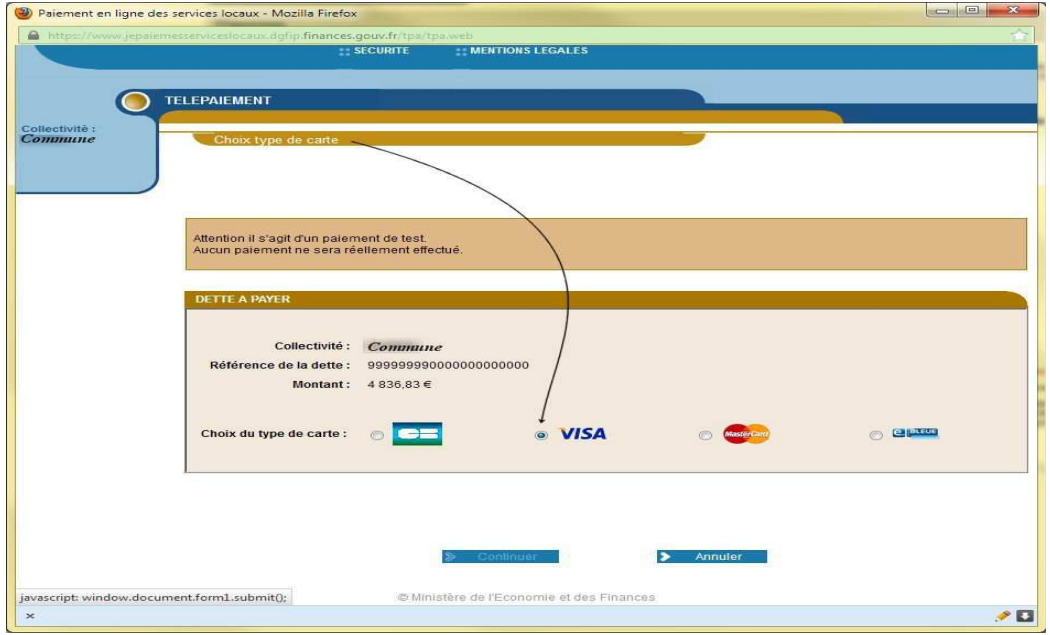

### 4) Je saisie mes coordonnées bancaires

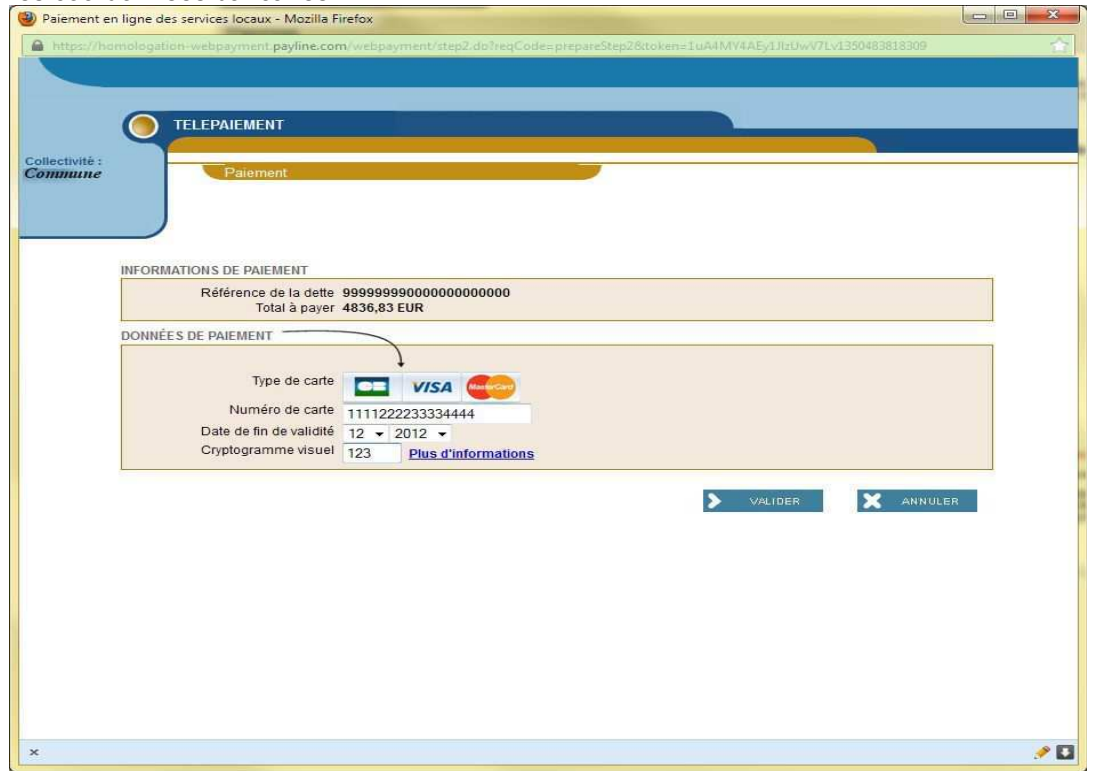

5) La banque indique si elle accepte ou refuse le paiement

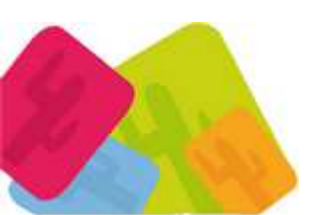

- Parents Services 2015 éd 28042015- Page 19 sur 21 MEZCALITO, Sarl Scop 32 allée Henri Frenay 38000 Grenoble Tél : 04 76 01 03 91 Fax : 04 76 25 77 63<br>www.mezcalito.fr SIRET : 49130725200024 APE : 6311Z TVA Intra-communautaire: FR75491307252

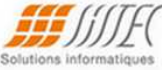

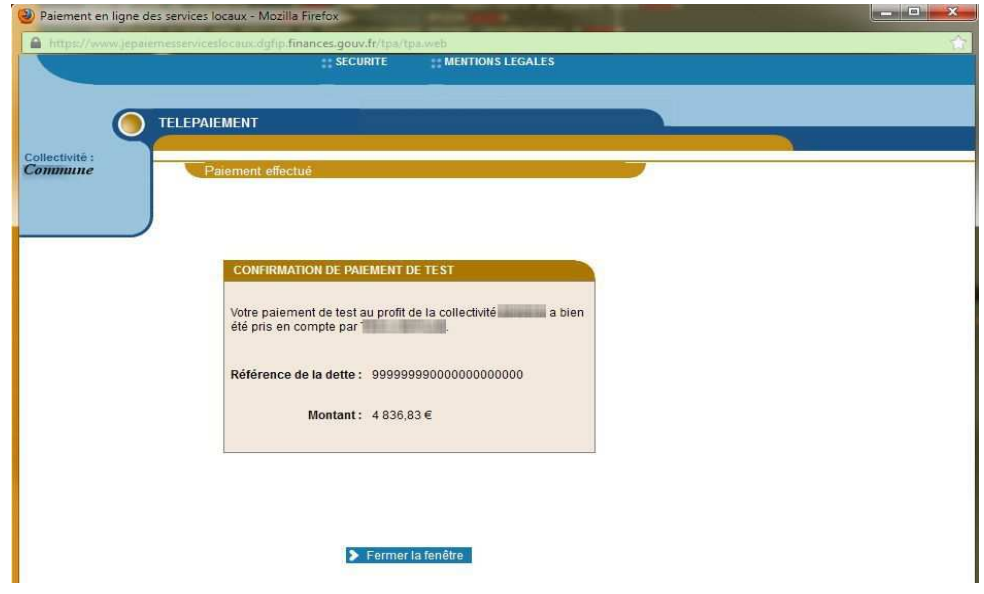

# 6) La facturette de la banque

Le parent peut imprimer ou enregistrer sa facturette au format PDF.

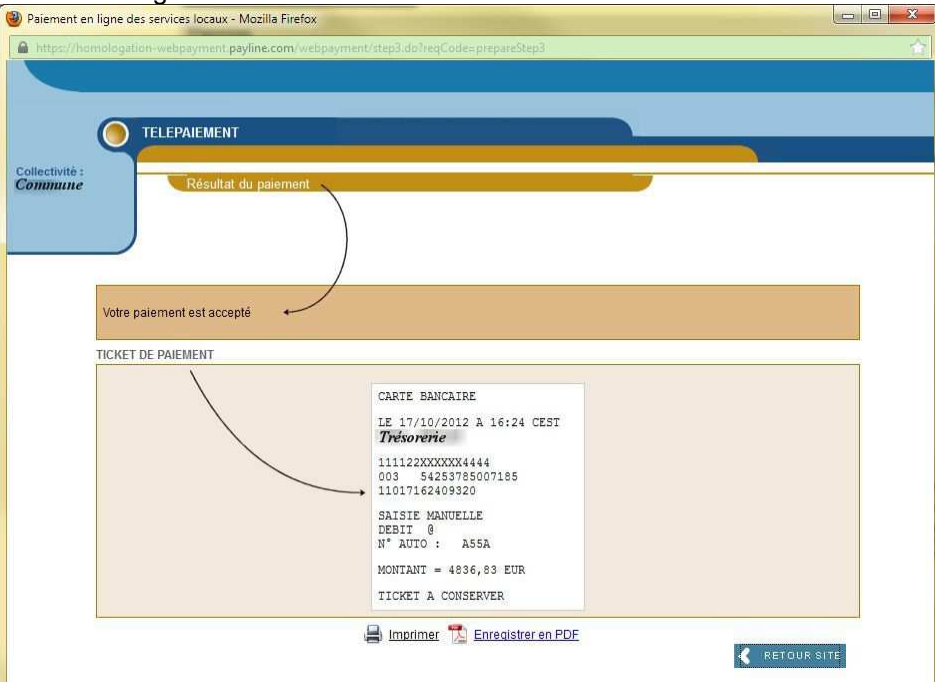

# 7) La version PDF de la facturette de la banque

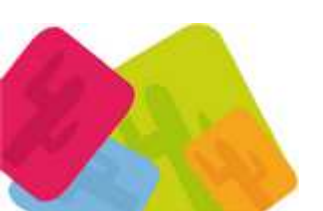

- Parents Services 2015 éd 28042015- Page 20 sur 21 MEZCALITO, Sarl Scop 32 allée Henri Frenay 38000 Grenoble Tél : 04 76 01 03 91 Fax : 04 76 25 77 63<br>www.mezcalito.fr SIRET : 49130725200024 APE : 6311Z TVA Intra-communautaire: FR75491307252

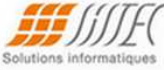

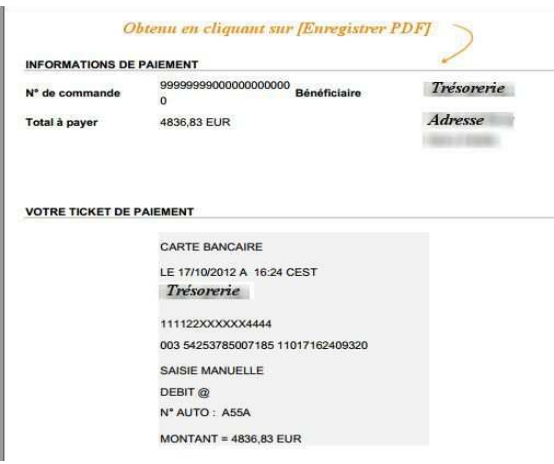

8) Le mail de confirmation de paiement envoyé par la banque

9) LPS affiche aussi la confirmation de paiement

10) La facture réglée est passée de la section "Mes factures à payer" à la section "Mes factures déjà payées par TIPI"

Double réponse bancaire TIPI (cas rare)

Pour une même facture un paiement peut d'abord être refusé (par exemple par ce que le redevable peut s'être trompé de code).

Puis un second paiement peut être accepté (par exemple si l'utilisateur saisit bien son code de carte).

Dans ce cas TIPI envoie en priorité, l'URL retour du paiement à l'état P (accépté)

et n'envoie qu'après le passage d'un batch de nuit l'URL retour du paiement à l'état R (refusé).

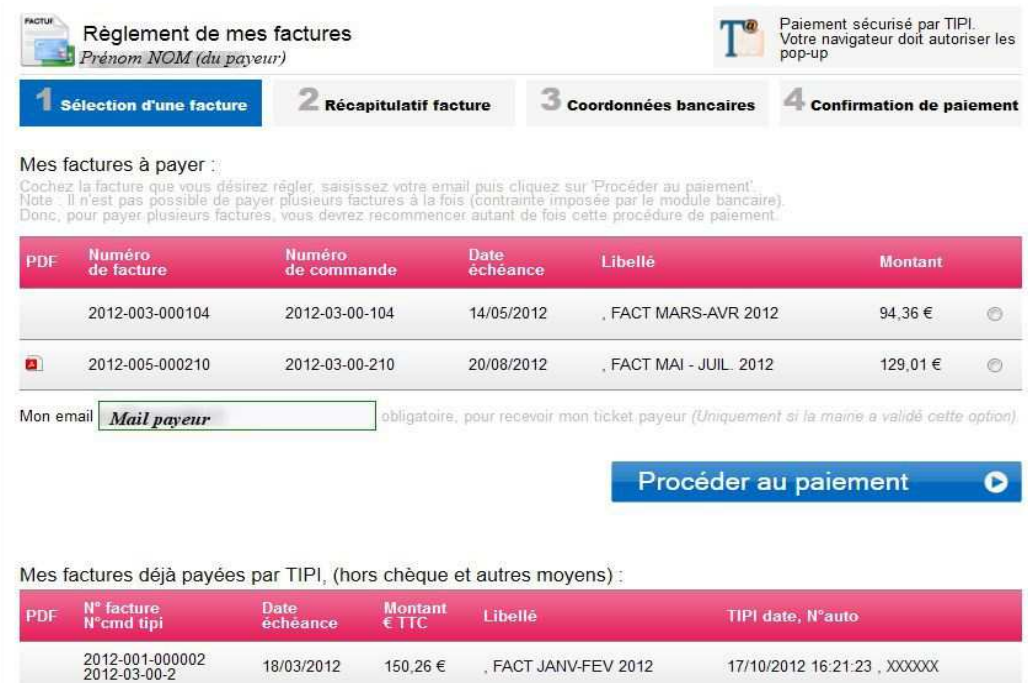

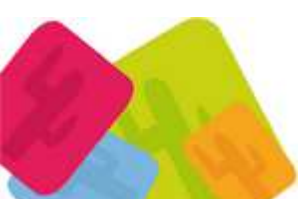

[Powered by TCPDF \(www.tcpdf.org\)](http://www.tcpdf.org)

- Parents Services 2015 éd 28042015- Page 21 sur 21

*MEZCALITO, Sarl Scop 32 allée Henri Frenay* 38000 Grenoble Tél : 04 76 01 03 91 Fax : 04 76 25 77 63 www.mezcalito.fr SIRET : 49130725200024 APE : 6311Z TVA Intra-communautaire: FR75491307252

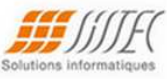